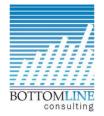

## **QuickBooks Online Keyboard Shortcuts**

To use a shortcut, press and hold **ctrl/control** and **alt/option** at the same time. Then press one of the keys below.

(Note: Mac users can try these shortcuts using the CMD  $\$  key instead of Alt or CTRL when noted below.)

On transactions, like an invoice or expense:

| SHORTCUT KEY | ACTION              | SHORTCUT KEY | ACTION                |
|--------------|---------------------|--------------|-----------------------|
| i            | Invoice             | X            | Exit transaction view |
| W            | Check               | c            | Cancel out            |
| e            | Estimate            | S            | Save and New          |
| Х            | Expense             | d            | Save and Close        |
| r            | Receive payment     | m            | Save and Send         |
| c            | Customers           | р            | Print                 |
| V            | Vendors             |              |                       |
| a            | Chart of Accounts   |              |                       |
| 1            | Lists               |              |                       |
| h            | Help                |              |                       |
| f            | Search Transactions |              |                       |
| d            | Focus the left menu |              |                       |